# $\mathsf{process}_\mathit{f} \mathit{astqDocumentation}$ *Release 2.1.3*

**Ronak Hasmukh Shah**

**Mar 13, 2022**

# **CONTENTS:**

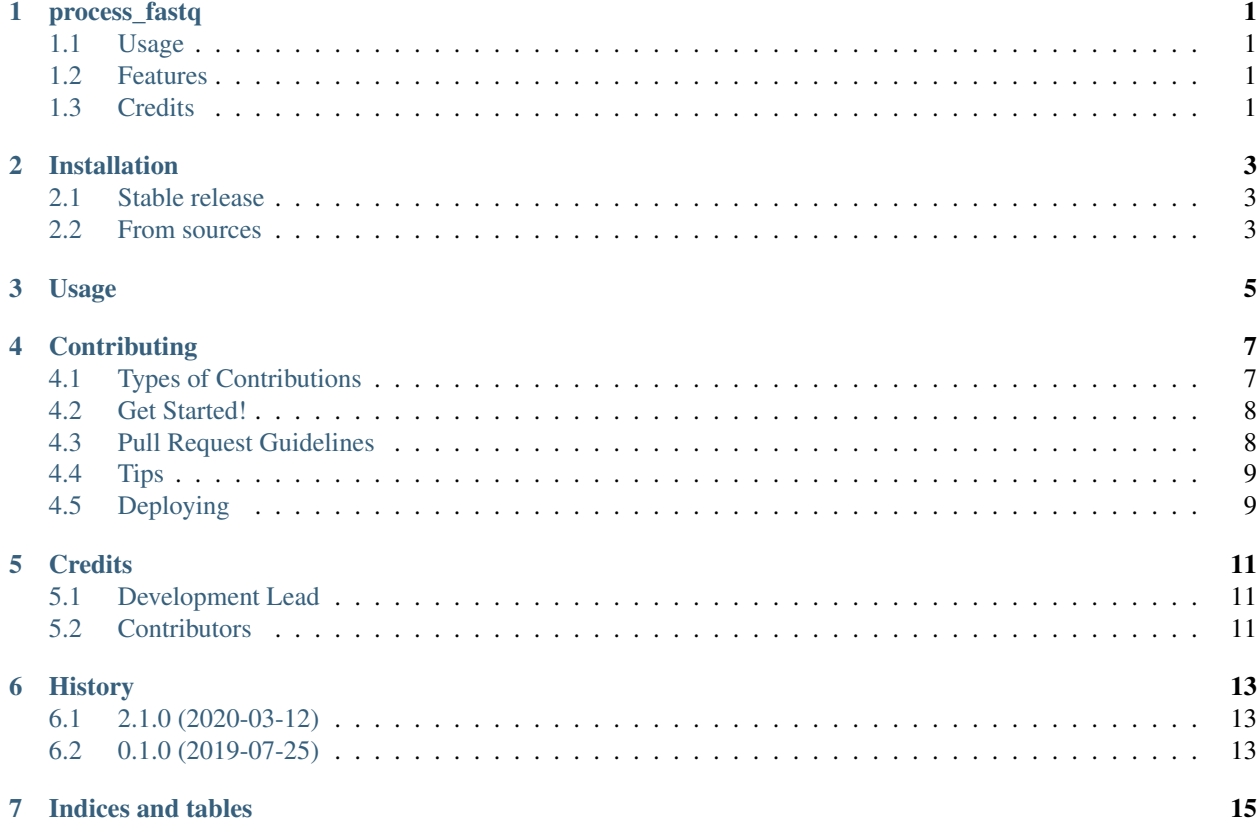

### **ONE**

### **PROCESS\_FASTQ**

<span id="page-4-0"></span>This package will help process, merge and link fastq in user specified directory from manifest file

- Free software: Apache Software License 2.0
- Documentation: [https://process-fastq.readthedocs.io.](https://process-fastq.readthedocs.io)

### <span id="page-4-1"></span>**1.1 Usage**

Usage can be found here: <https://process-fastq.readthedocs.io/en/latest/usage.html>

### <span id="page-4-2"></span>**1.2 Features**

- 1. Given Manifest file, path to location of raw fastq, path to where they need to linked:
- a. Get all the folders for the samples and the fastq file
- b. Check quickly the lenght of the reads if read length is not the same use the shorter read length and trim the fastq
- c. Merge the final fastq if comming from multiple runs.
- d. Link all the fastq with the folder structure in user provided location

### <span id="page-4-3"></span>**1.3 Credits**

This package was created with [Cookiecutter](https://github.com/audreyr/cookiecutter) and the [audreyr/cookiecutter-pypackage](https://github.com/audreyr/cookiecutter-pypackage) project template.

**TWO**

# **INSTALLATION**

#### <span id="page-6-1"></span><span id="page-6-0"></span>**2.1 Stable release**

To install process\_fastq, run this command in your terminal:

**\$** pip install process\_fastq

This is the preferred method to install process\_fastq, as it will always install the most recent stable release.

If you don't have [pip](https://pip.pypa.io) installed, this [Python installation guide](http://docs.python-guide.org/en/latest/starting/installation/) can guide you through the process.

### <span id="page-6-2"></span>**2.2 From sources**

The sources for process\_fastq can be downloaded from the [Github repo.](https://github.com/rhshah/process_fastq)

You can either clone the public repository:

**\$** git clone git://github.com/rhshah/process\_fastq

Or download the [tarball:](https://github.com/rhshah/process_fastq/tarball/master)

**\$** curl -OL https://github.com/rhshah/process\_fastq/tarball/master

Once you have a copy of the source, you can install it with:

**\$** python setup.py install

#### **THREE**

### **USAGE**

<span id="page-8-0"></span>To use process\_fastq in a project:

```
import process_fastq
process_fastq.run(sample_id, request_id, run_id, fastq_path, output_path, cutadapt_
˓→path)
```
To use process\_fastq from cli:

```
Usage: process_fastq [OPTIONS]
   Options:
   -s, --sample-id TEXT Sample id to get the fastq files can be
                               either IGO sample id or Investigator sample
                               id (eg: -s EDD_ret_pt049_cf02) [required]
   -p, --request-id TEXT IGO request id to get the fastq files.
                               (eg:-p Project_05500_GB or -p 05500_GB)
   -r, --run-id TEXT Run id to get the fastq files, can be
                               specified multiple times (eg:-r PITT_0376 -r
                               PITT_0378)
   -fp, --fastq-path PATH Full path to fastq files [required]
   -op, --output-path PATH Full path to where we link the output files
                               [required]
   -cp, --cutadapt-path PATH Full path to location of cutadapt executable
                               [required]
   -l, --expected-read-length INTEGER
                               Expected read length from the fastq file
   --version Show the version and exit.
   -v, --verbosity LVL Either CRITICAL, ERROR, WARNING, INFO or
                               DEBUG
   --help Show this message and exit.
```
Example commandline:

```
$ process_fastq \
-p request_id \
-s smaple_name \
-r RunID \
-fp /path/to/fastq/directory \
-op /path/to/output/directory \
-cp /path/to/cutadapt
```
To use link\_fastq\_juno.py from cli:

Usage: link\_fastq\_juno.py [OPTIONS]

#### Options:

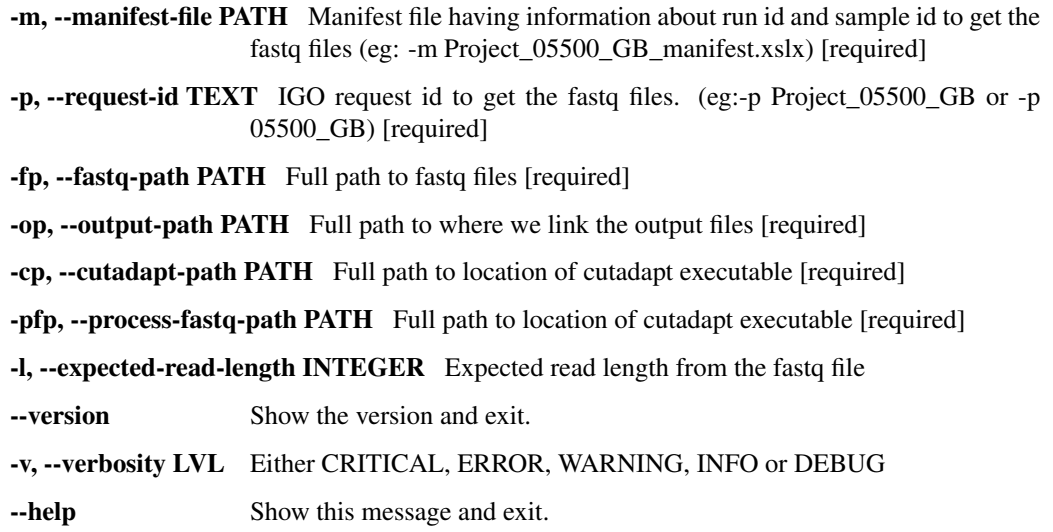

Example commandline:

```
$ python3 link_fastq_juno.py \
-p request_id \
-m /path/to/manifest.xlsx \
-pfp /path/to/process_fastq \
-fp /path/to/fastq/directory \
-op /path/to/output/directory \
-cp /path/to/cutadapt
```
**FOUR**

# **CONTRIBUTING**

<span id="page-10-0"></span>Contributions are welcome, and they are greatly appreciated! Every little bit helps, and credit will always be given. You can contribute in many ways:

# <span id="page-10-1"></span>**4.1 Types of Contributions**

#### **4.1.1 Report Bugs**

Report bugs at [https://github.com/rhshah/process\\_fastq/issues.](https://github.com/rhshah/process_fastq/issues)

If you are reporting a bug, please include:

- Your operating system name and version.
- Any details about your local setup that might be helpful in troubleshooting.
- Detailed steps to reproduce the bug.

#### **4.1.2 Fix Bugs**

Look through the GitHub issues for bugs. Anything tagged with "bug" and "help wanted" is open to whoever wants to implement it.

#### **4.1.3 Implement Features**

Look through the GitHub issues for features. Anything tagged with "enhancement" and "help wanted" is open to whoever wants to implement it.

#### **4.1.4 Write Documentation**

process\_fastq could always use more documentation, whether as part of the official process\_fastq docs, in docstrings, or even on the web in blog posts, articles, and such.

#### **4.1.5 Submit Feedback**

The best way to send feedback is to file an issue at [https://github.com/rhshah/process\\_fastq/issues.](https://github.com/rhshah/process_fastq/issues)

If you are proposing a feature:

- Explain in detail how it would work.
- Keep the scope as narrow as possible, to make it easier to implement.
- Remember that this is a volunteer-driven project, and that contributions are welcome :)

### <span id="page-11-0"></span>**4.2 Get Started!**

Ready to contribute? Here's how to set up *process\_fastq* for local development.

- 1. Fork the *process\_fastq* repo on GitHub.
- 2. Clone your fork locally:

```
$ git clone git@github.com:your_name_here/process_fastq.git
```
3. Install your local copy into a virtualenv. Assuming you have virtualenvwrapper installed, this is how you set up your fork for local development:

```
$ mkvirtualenv process_fastq
$ cd process_fastq/
$ python setup.py develop
```
4. Create a branch for local development:

```
$ git checkout -b name-of-your-bugfix-or-feature
```
Now you can make your changes locally.

5. When you're done making changes, check that your changes pass flake8 and the tests, including testing other Python versions with tox:

```
$ flake8 process_fastq tests
$ python setup.py test or py.test
$ tox
```
To get flake8 and tox, just pip install them into your virtualenv.

6. Commit your changes and push your branch to GitHub:

```
$ git add .
$ git commit -m "Your detailed description of your changes."
$ git push origin name-of-your-bugfix-or-feature
```
7. Submit a pull request through the GitHub website.

### <span id="page-11-1"></span>**4.3 Pull Request Guidelines**

Before you submit a pull request, check that it meets these guidelines:

- 1. The pull request should include tests.
- 2. If the pull request adds functionality, the docs should be updated. Put your new functionality into a function with a docstring, and add the feature to the list in README.rst.
- 3. The pull request should work for Python 2.7, 3.4, 3.5 and 3.6, and for PyPy. Check [https://travis-ci.org/rhshah/](https://travis-ci.org/rhshah/process_fastq/pull_requests) [process\\_fastq/pull\\_requests](https://travis-ci.org/rhshah/process_fastq/pull_requests) and make sure that the tests pass for all supported Python versions.

# <span id="page-12-0"></span>**4.4 Tips**

To run a subset of tests:

```
$ python -m unittest tests.test_process_fastq
```
# <span id="page-12-1"></span>**4.5 Deploying**

A reminder for the maintainers on how to deploy. Make sure all your changes are committed (including an entry in HISTORY.rst). Then run:

```
$ bumpversion patch # possible: major / minor / patch
$ git push
$ git push --tags
```
Travis will then deploy to PyPI if tests pass.

# **FIVE**

# **CREDITS**

# <span id="page-14-1"></span><span id="page-14-0"></span>**5.1 Development Lead**

• Ronak Hasmukh Shah <br/>  $<$ nons.shah@gmail.com $>$ 

# <span id="page-14-2"></span>**5.2 Contributors**

None yet. Why not be the first?

# **SIX**

# **HISTORY**

# <span id="page-16-1"></span><span id="page-16-0"></span>**6.1 2.1.0 (2020-03-12)**

• Modifying to suite new access workflow.

# <span id="page-16-2"></span>**6.2 0.1.0 (2019-07-25)**

• First release on PyPI.

# **SEVEN**

# **INDICES AND TABLES**

- <span id="page-18-0"></span>• genindex
- modindex
- search